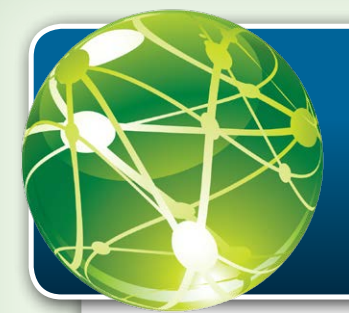

# **What is Bentley Map Mobile?**

The Bentley Map Mobile app allows you to view geospatial referenced features on a 2D map. You can filter the display by feature categories, search for features using business properties, and get directions to a feature from your current location.

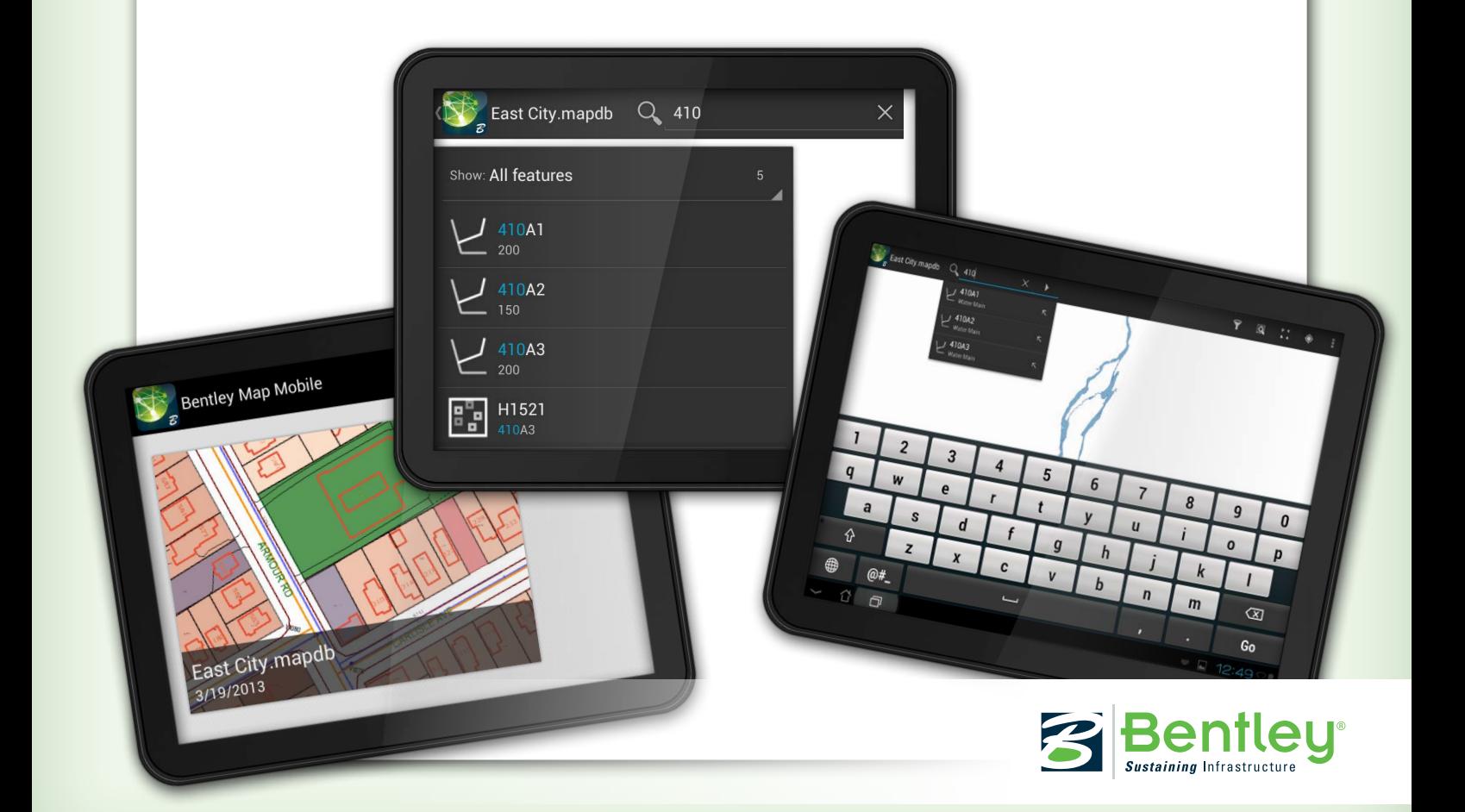

#### **What Gestures Work with Bentley Map Mobile?**

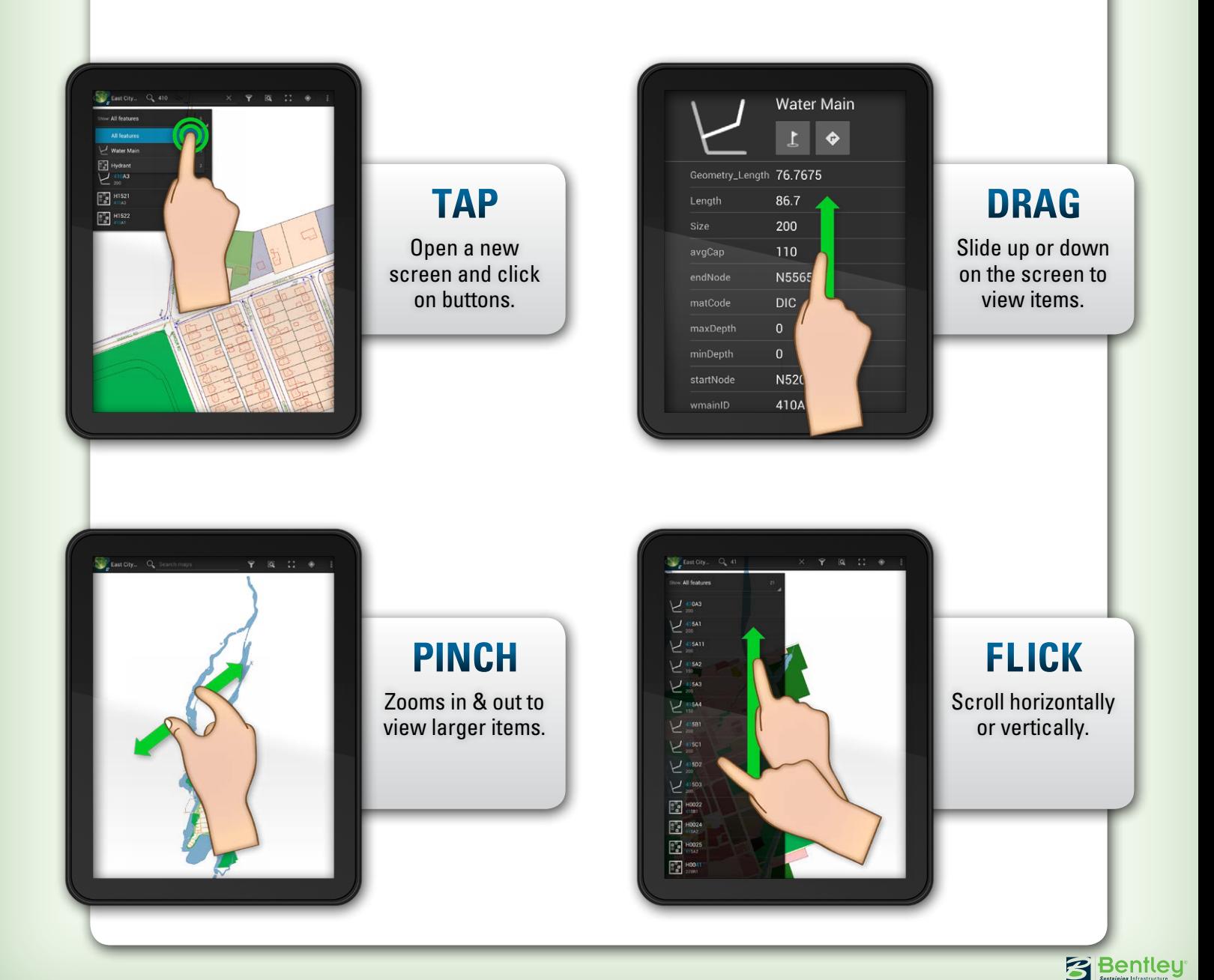

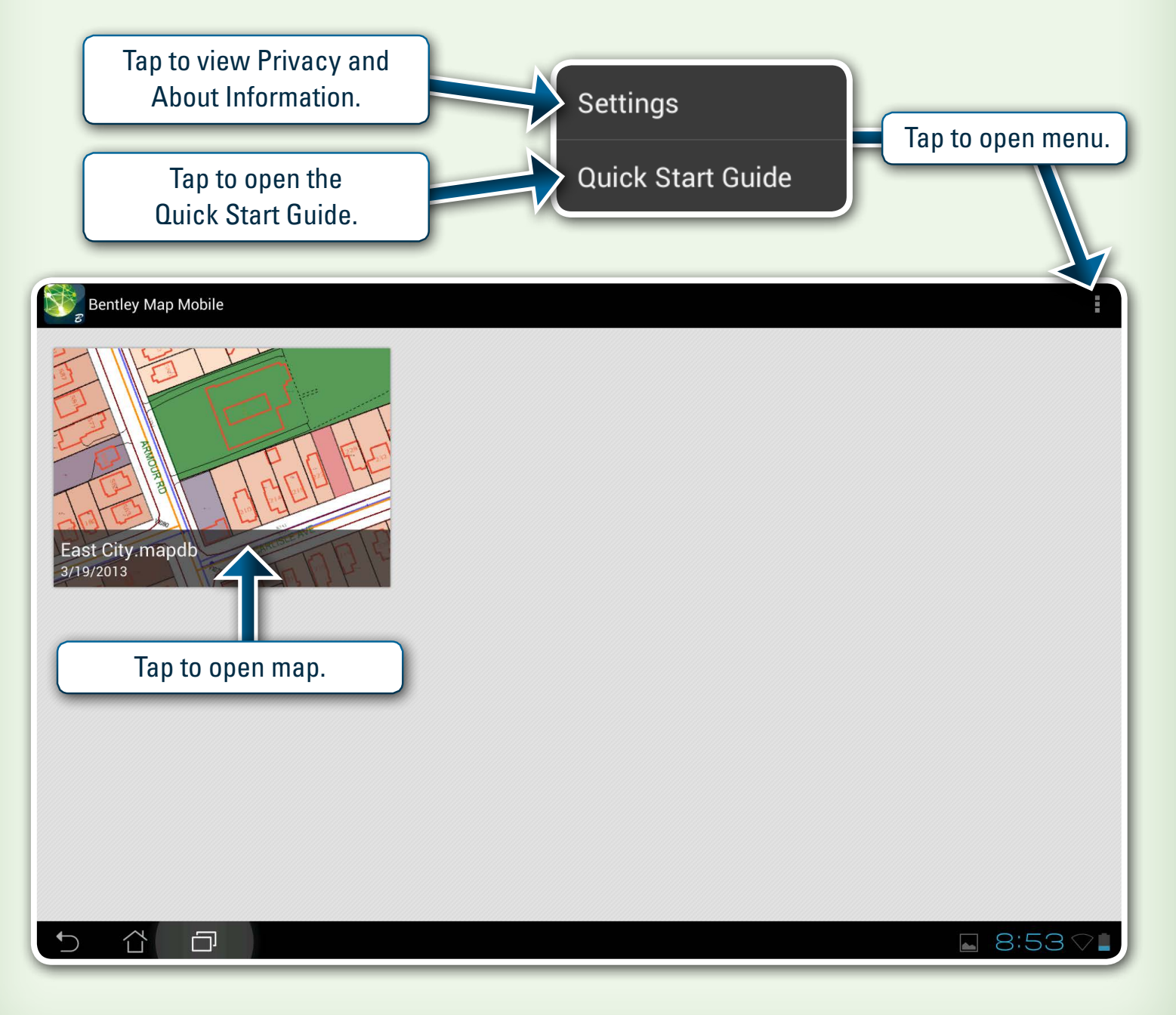

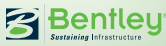

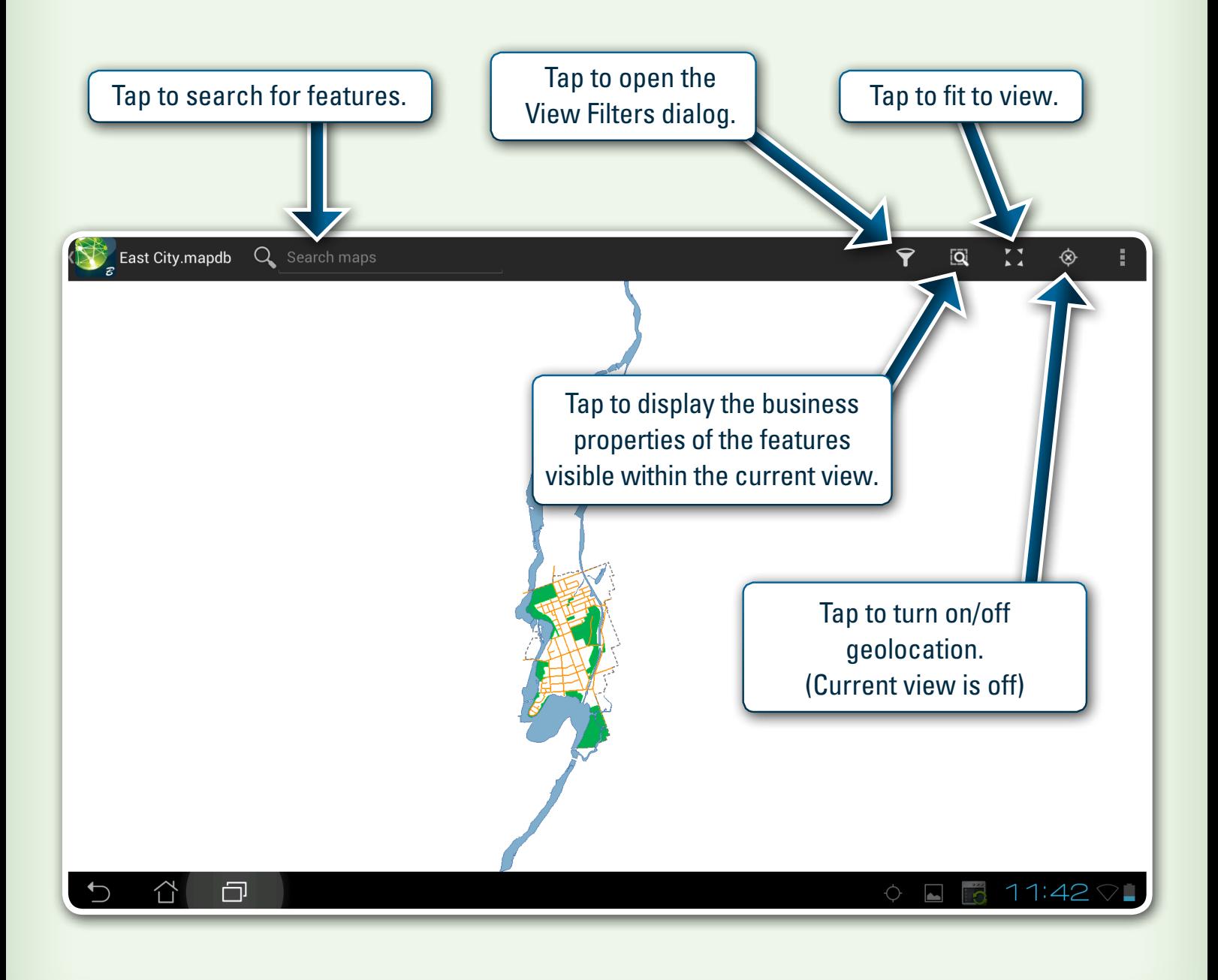

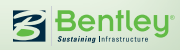

The View Filters dialog opens by tapping the View Filters icon.

Tap to view sub-filters.

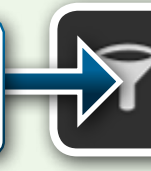

**Q** 

 $\begin{array}{c} \nabla \cdot \mathbf{V} \\
\hline\n\mathbf{A}\n\end{array}$ 

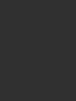

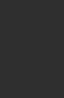

i

If a box is not checked, **View Filters** the feature category does not display.Cadastral Hydrography  $\blacktriangledown$  $\check{ }$ If a box is checked, the feature category is displayed on map. **Land Use**  $\checkmark$ Transportation  $\checkmark$ If a box is filled in, some **Water Utilities** sub-filters are not selected.

**Bentley** 

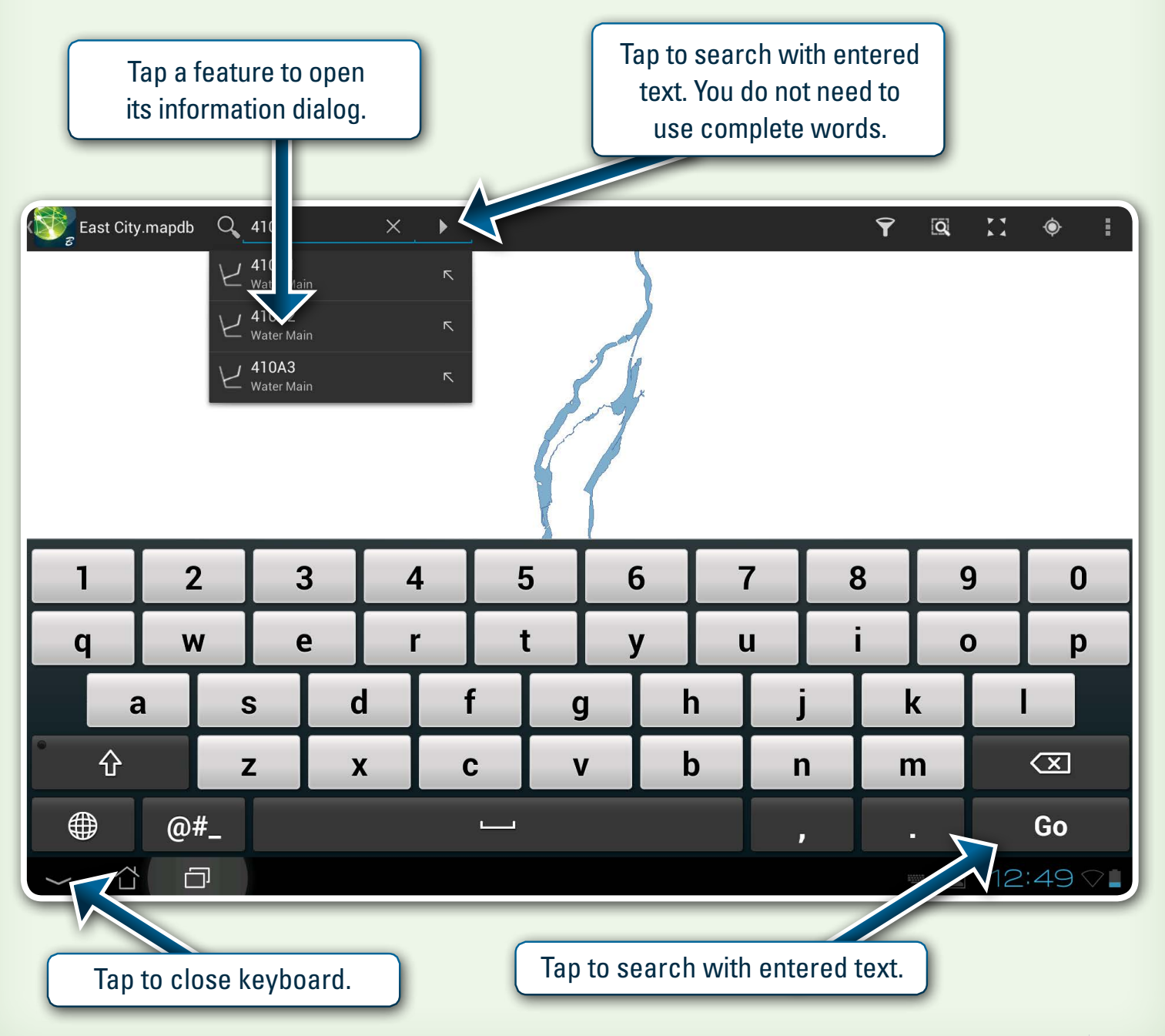

**客Bentley** 

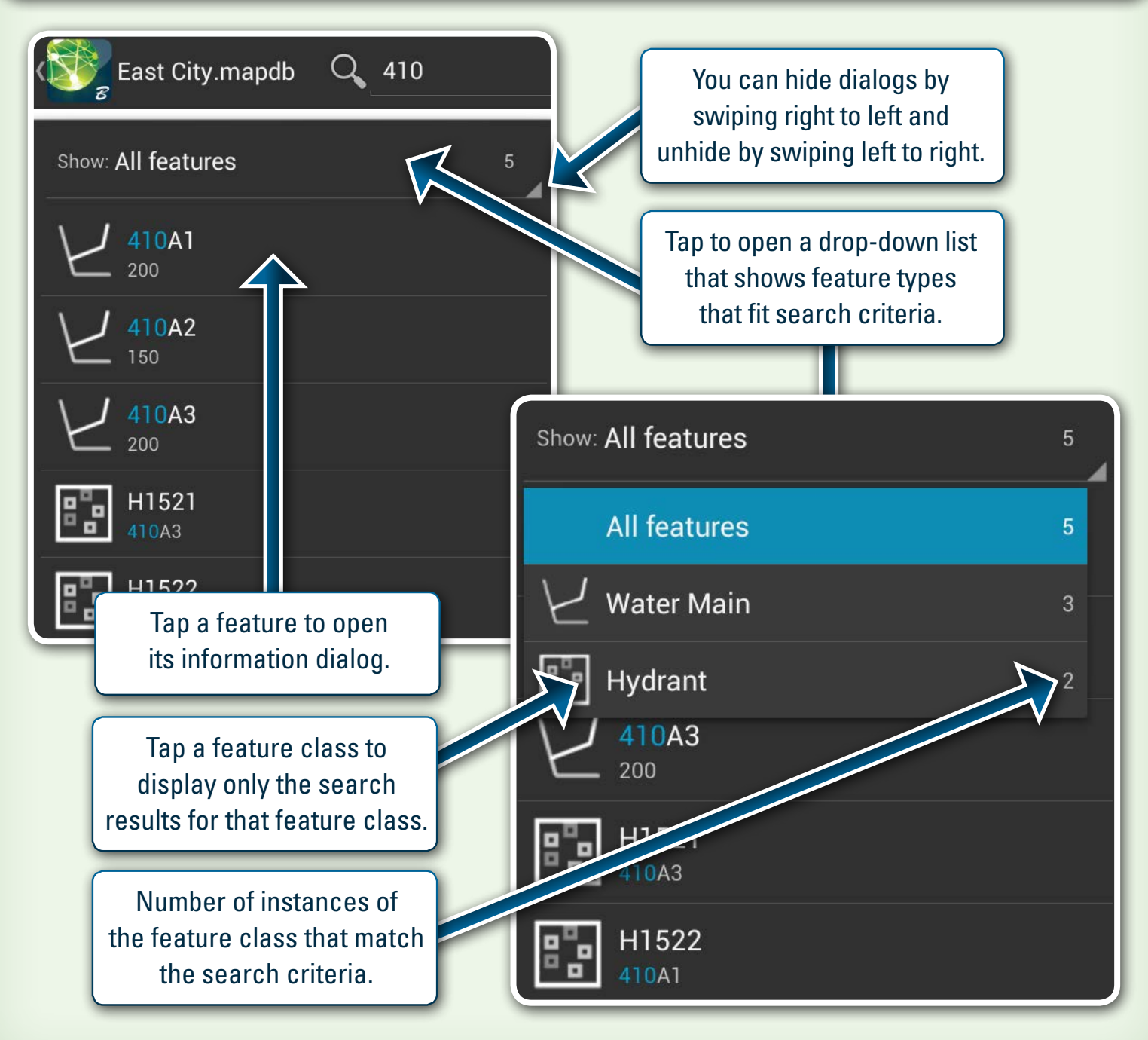

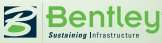

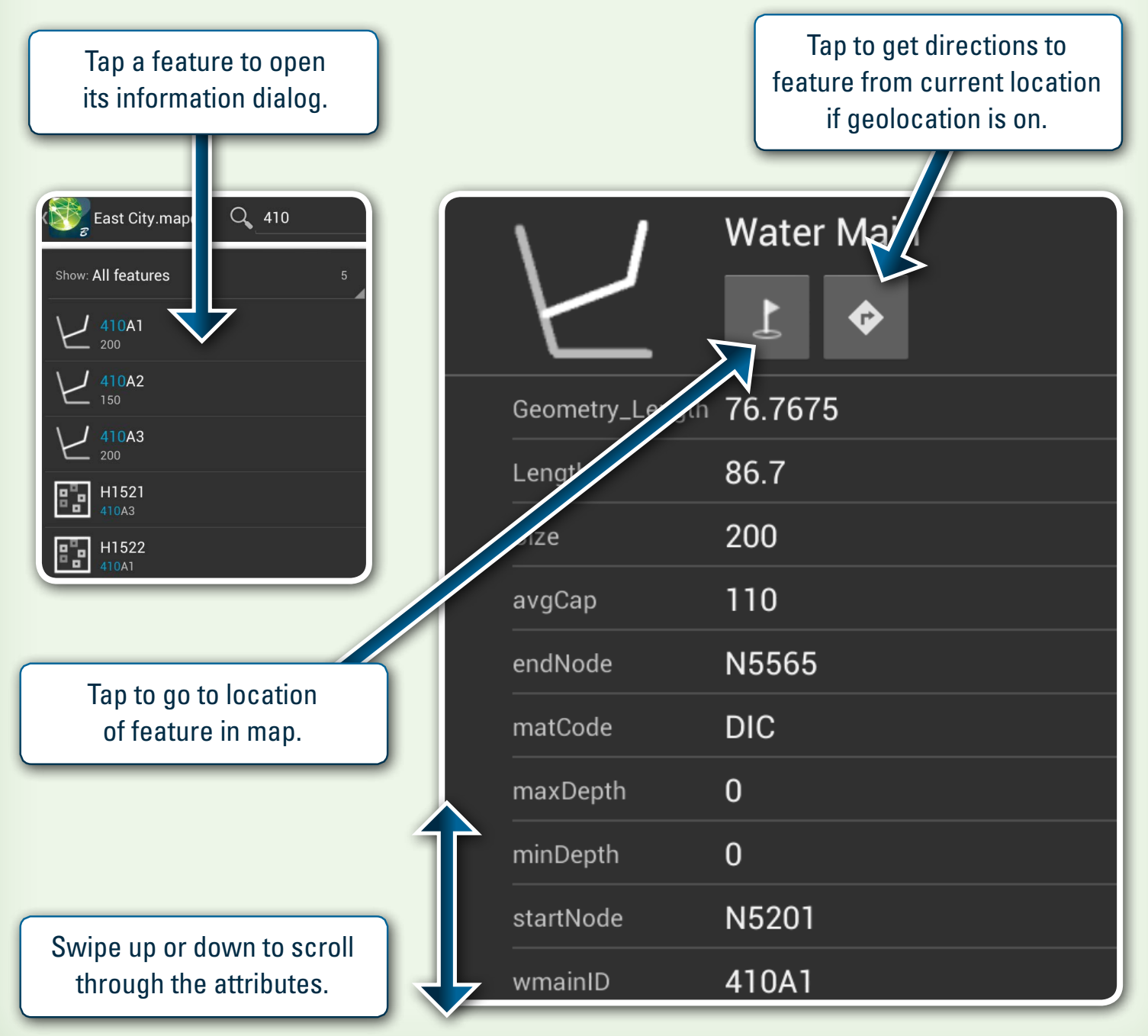

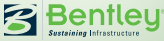